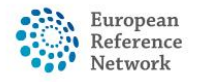

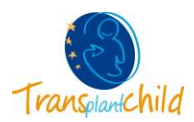

## **CPMS LOGIN**

## **1. ACCESS THE CPMS SYSTEM:**

- Follow this link:<https://cpms.ern-net.eu/login/>
- Click on "**LOGING VIA EU LOGIN**"
- Write your **"EMAIL ADDRESS"** and click "**NEXT**"
- Write your "**Password**"\* and select the verification method "**Mobile Phone + SMS**"
- Write your **Mobile Phone number** with the country code (e.g. +34…) and click **"SIGN IN"**
- You will receive an SMS with a challenge code to your mobile phone
- Please enter the **SMS text challenge** code and click **"SIGN IN"**

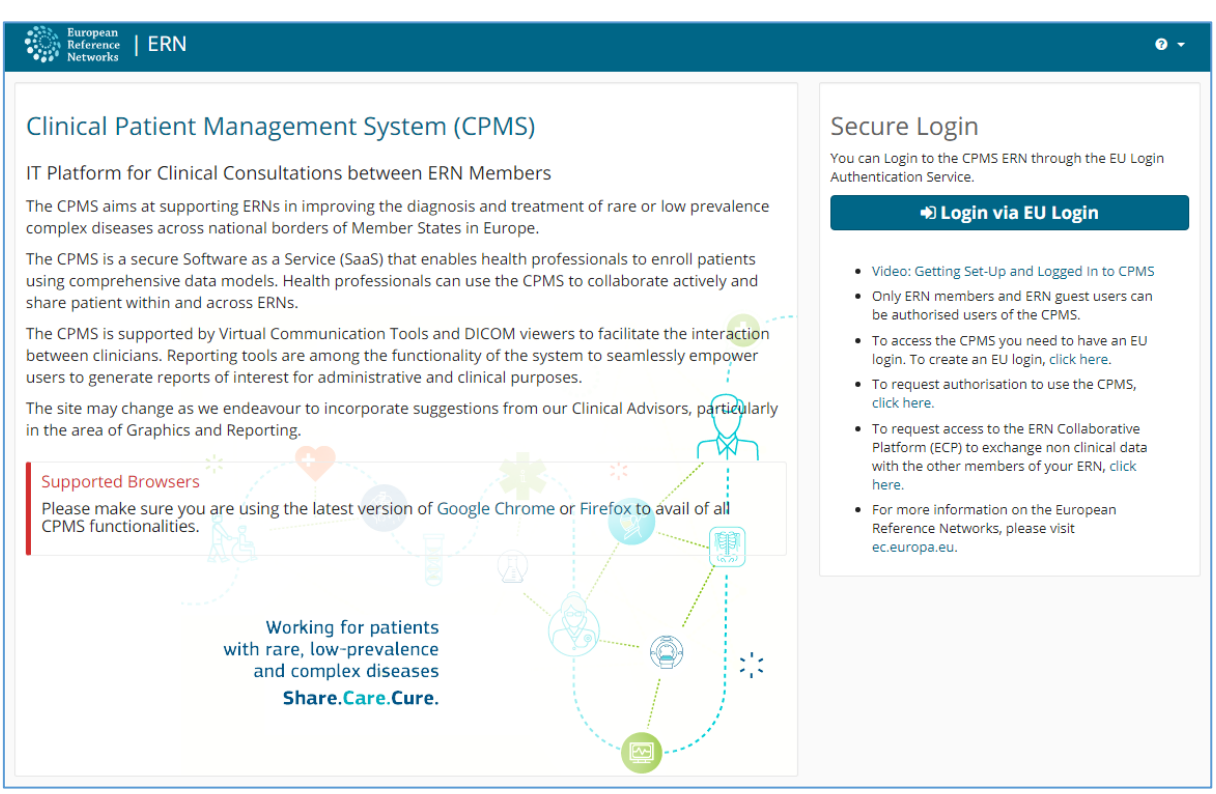

\*If you cannot remember your password please click on "**Lost your password?**" to receive an email to you email address with the link to set a new password.

If you have any doubts or questions please do not hesitate to contact us via email [cpmshelpdesk@transplantchild.ern-net.eu](mailto:cpmshelpdesk@transplantchild.ern-net.eu) helpdesk@transplantchild.eu

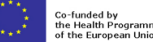